# **Dixell**

### **Installing and operating instructions**

# XEV32D

步进型电子膨胀阀的过冷器应用程序驱动器

--- 此手册适用于软件版本 REL= 1.5 的版本 ---

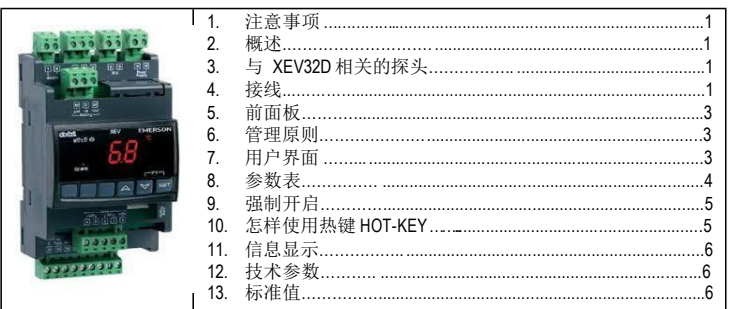

#### **1.** 注意事项

#### **1.1** 使用此手册前请阅读以下事项

- 此手册作为产品的一部分应放在控制器附近,以便快速查阅。
- 此控制器不可用于以下说明以外的其他用途,不得作安全保护设备使用。
- 控制器投入运行前请检查应用量程。
- Dixell 公司保留更改产品成分的权利,如有更改恕不通知,保证相同的和 未更改的功能。

#### 1.2 1.2 安全措施

- 连接设备前请检查供电电压是否正确。
- 请不要在水中或潮湿环境中使用:仅在极限工况以内使用该控制器,以避免因 大气湿度过高引起温度骤变而导致结露。
- 警告**:** 进行维修前请切断所有的电气连接。
- 请将探头远离终端用户,勿擅自打开控制器。
- 控制器运行失败或出现故障,可将控制器详细故障写清楚,并送回到代理处或 Dixell 总部 (查看地址) 。
- 请考虑每个继电器的最大允许工作电流 (查看技术参数) 。
- 确保探头电缆与负载电缆和电源电缆分开,并保持足够的距离,不要交叉或缠绕。
- 当控制器用于工业环境时,请为控制器电源输入端并联一个电源虑噪器 (我们的 型号是 FT1) 。

#### **2.** 概述

这个控制器可以用于以 CO2 作为制冷剂的低温回路的串联系统和常温下的标准 HFC 系 统。

控制器的目的是维持冷凝 CO2 的热交换器出口的设定温度,通过调节热交换器的冷 却来优化过热度。

这一行动是通过驱动一个电子膨胀阀调节进入热交换器的气体流量来执行的。

**XEV32D** 模 块 可 以 驱 动 各 种 各 样 的 **步 进 型 电 子 膨 胀 阀** 。 XEV32D 可以通过控制<br>进入制冷系统的液体的过热度来获得优化的性能,使蒸发器能更好的满足环境和负荷 情况变化的需求。

**XEV32D** 模块配备有 3 个输入探头: 一个探头用来检测热交换器出口的温度 (P3), 其他<br>2 个探头用来检测温度和压力,用于管理过热度。

有一个 LAN 连接接口允许将一个驱动器模块的压力信号发送到其他 XEV 模块,这样可 日 - 13: 13: 13: 13: 13: 13: 13: 13: 14: 12: 14: 15: 14: 14: 14: 14: 14: 14: 14: 1

它还有两个可配置的的数字输入,一个是无源数字输入,另一个是高电压的有源数 字输入,这样可以通过简单的连接来作为制冷请求输入信号。 通过自携式显示器可以显示过热度的值 (SH)、阀门的开启度或探头的读数,自携式键

盘可以不需要其他设备直接对设备进行编程。 作为一个配套的设备,它还提供一个许可的 RS485 串行线通讯接口用于连接 XEV32D<br>到 Dixell 的监控和监测系统。

### **3.** 与 **XEV32D** 相关的探头

### **3.1 PP07, PP11, PP30: 4÷ 20MA** 压力传感器

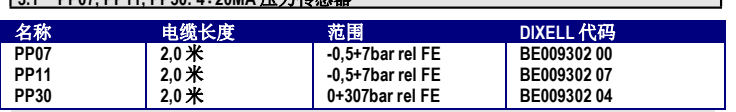

#### **3.2 NP4-67** 或 **PMP4-67** 温度探头管道安装

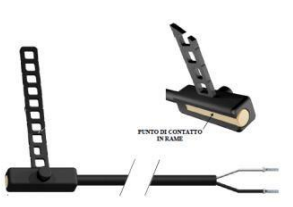

**NP4-67 (NTC** 传感器) 或 **PMP4-67 (PT1000** 传感 器) 可以用于吸气管道上来监控蒸发器或热交 换器出口温度。

**NP4-67 –** 代码 **BN609001 52 -** 1.5MT NTC 探 头 测量范围: -40+110°C,线缆 1,5 米 **PMP4-67 -** 代码 **BZ609001 53 -** 1.5MT Pt1000 探头 测量范围: -70+110℃, 线缆 1,5 米

#### **4.** 接线

该驱动器提供了插拔式螺栓压接接线端子,最大接线线径为 2.5 平方毫米。必须使用 耐热线缆。在接线之前请确保供电电源满足设备需求。将探头电缆与电源线、负载输 出线分开走线。不要超过每个继电器的最大允许电流,如果负载电流超过了允许值请 使用一个合适的外部继电器。

#### **4.1** 常规警告

在连接电缆之前请确保供电电源负荷设备的需求。请将探头电缆与电源线、负载输出 线分开走线,

#### **4.2** 接线图

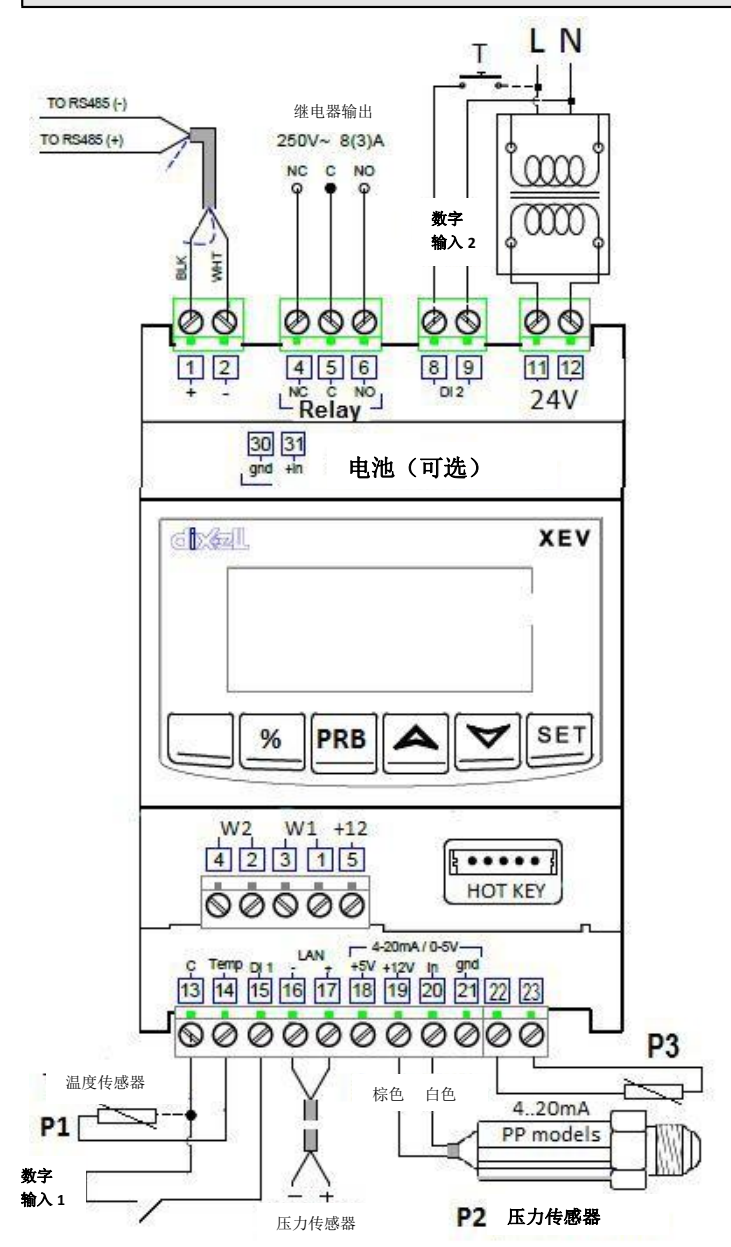

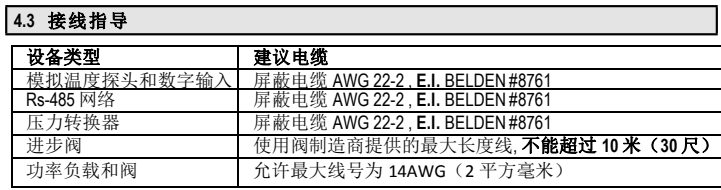

### Installing and operating instructions

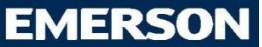

#### **4.4** 控制过热度 **SH** 的温度探头安装

建议温度探头安装在图示附近。在相对 于水平管道成 0 到 180°角度之间。

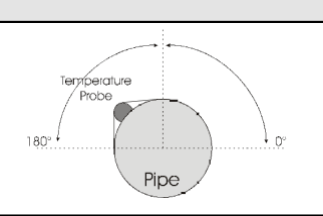

**4.5** 探头连接

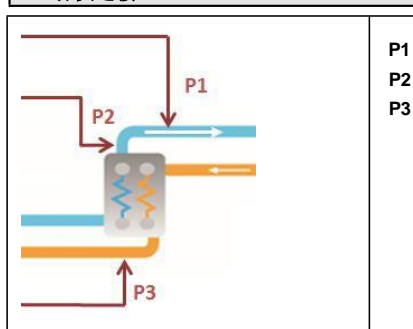

**P1 =** 过热度 SH 温度探头 **(13-14) P2 =** 压力传感器 **(18-19-20-21) P3 =** 液体管道温度传感器 **(22-23)**

#### **4.5.1** 常规警告

压力探头**(4 - 20mA** 或分辨率**)**:遵从极性。如使用终端接入一定要确保没有导致短路的 部分或导致高频噪音干扰的部分。使用接地的屏蔽电缆以减少感应干扰。 温度探头: 建议安装以下 2个温度探头: P3 来控制在蒸发器/热交换器出口的过冷器温度,液体冷却一侧。 P1 用来检测气体出口温度以控制过热度 SH。

建议适当的隔开检测液体/气体出口温度的探头。

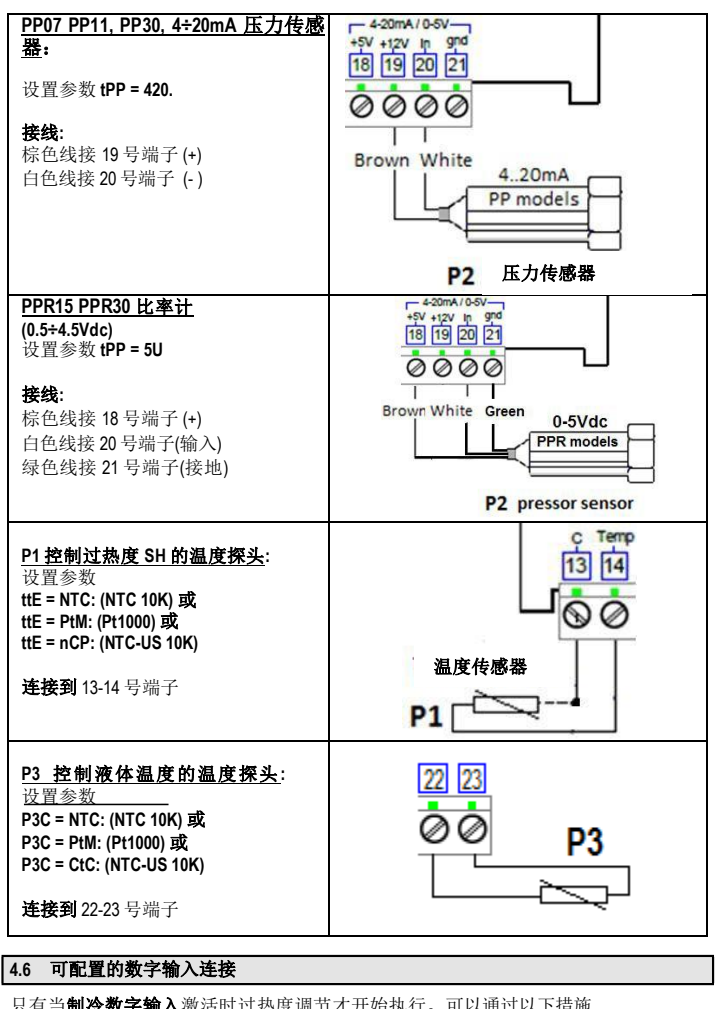

调节才开始执行。可以通过以下措施 来激活过热度 SH调节: - 数字输入 **1,** 无源数字端:

使用端子 **(14-15)**, 设置参数 **i1F = CCL**,它的极性由参数 **i1P** 来设定。

数字输入 2 (8-9), 电源电压端:

使用端子 **(8-9)**,设置参数 **i2F = CCL**,它的极性由参数 **i1P** 设置。

通常数字输入连接到一个温度调节器或一个激活的触点。

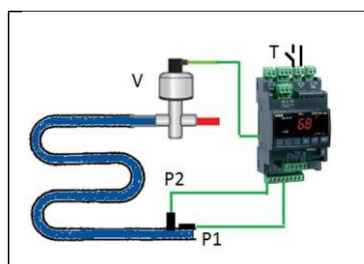

**T**= 自动调温器 ( 或激活的触点) **V**= 进步阀(单极或双极) **P1**= 温度探头 (PT1000 或 NTC 或 NTC-US) **P2**= 压力传感器 4..20mA 或比率 式压力传感器 (0-5Vdc)。

#### **4.7** 电源连接

供电电源**:XEV32D** 电源为 **24Vac/dc**。使用 20VA 清单上的的第 2 类变压器作为 **TF20D**  变压器连接到 11-12 号端子。

**4.8** 阀门配置

#### **4.8.1** 连 接 阀 门 前

#### ·定要在控制器断电的时候才连接或者断开阀门 - 在连接阀门前就要在 **XEV32D** 上做好阀门的配置

- 1. 在连接阀门之前,为了避免可能出现的问题,请先根据电子膨胀阀的品牌、规格 参数修改相应的正确的参数。
- 
- 2. 一个 XM 控制器和一个阀之间的最远距离**不能超过 10 米**。为避免可<br> 能的问题,只能使用横截面积大于或等于 0.325 mm²(AWG22)的**屏蔽电缆**。<br>3. 选择相应的电机类型(参数 **tEU**),然后检查阀的技术参数是否在下列 **tEP** 参数表中。

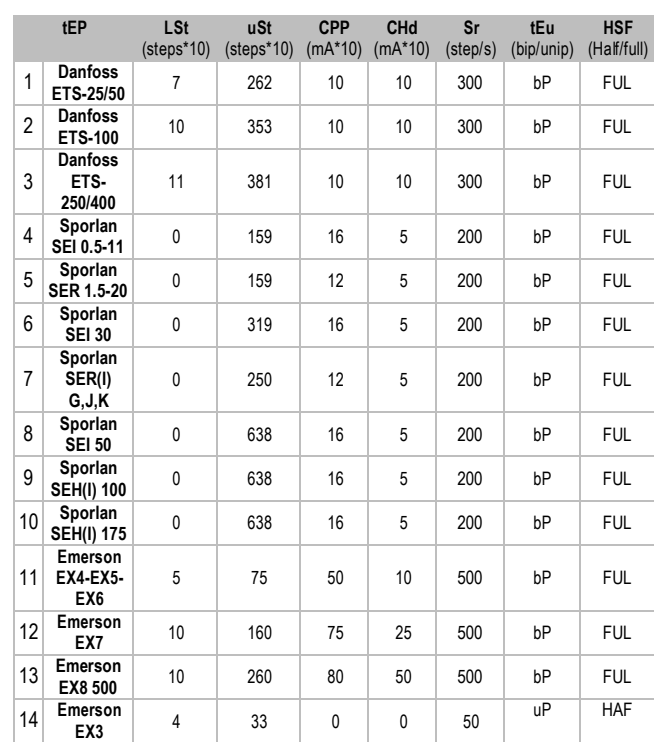

#### 责任限制

.

当 XEV32D 发布的时候所有的预设根据文档都已完成,参见下面参考:

**Danfoss**:

DKRCC.PD.VD1.C6.02 / 520H8021 @ Danfoss A/S (AC-MCI / sw), 2014-07 **Sporlan:**

- 92008 / Bulletin 100-20

- RACE Catalogue 100-20-3 EDEV-2/UK - 02/2013

**Emerson**

- FC-TD/ EX4-8 July 2008

任何情况下每个阀的参考手册都是由制造商发布手册及连同阀一起。 Dixell 不对任何由制造商做的改变和制造商手册发布的记录负责任。

#### **4.8.2** 手动阀门设置

根据下列步骤手动设置阀门:

a. 设置 **tEP=0**

b. 然后设置以下参数: **LSt**, **USt**, **Sr**, **CPP**, **CHd** ,根据阀手册设置

### Installing and operating instructions

#### **4.9** 阀门连接线

#### **4.9.1** 阀 门 连 接 接 线 端

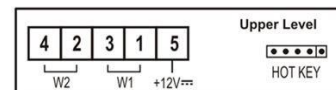

#### **4** 线式电子膨胀阀 **(**双极型**)**

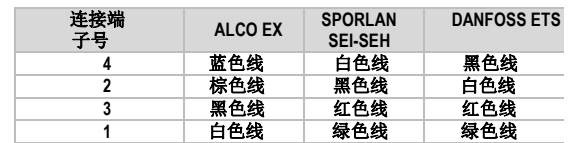

#### **5-6** 线式电子膨胀阀**(**单极型**)**

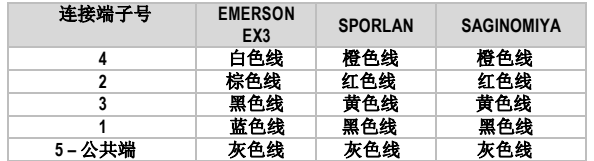

连接好线路之后,请断开和开启 **XEV** 控制器,以确保阀处于正确的位置。

#### **4.10** 最大额定功率

**XEV32D** 驱动器可以应用于较宽范围的步进电机型电子膨胀阀,下表给出了允许驱动的 步进电机线圈的最大电流。 与其配套使用的 Dixell 变压器的型号为 **TF20D**。

注意**:** 阀门的功率消耗与阀门的制冷量没有关系。在使用此驱动器之前,请仔细阅读 阀生产商提供的技术手册并检查驱动该阀门所需要的最大电流,确保小于下表所提供 的数据。

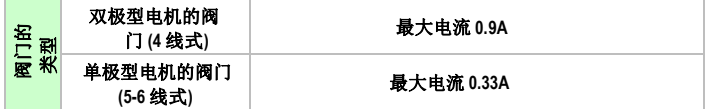

#### **4.11 RS485** 串行线

所有型号的驱动器都可以连接到 XWEB3000 监控系统。 如果 Mod=Std, 那么就是使用 标准的 ModBUS-RTU 协议, 如果 Mod=AdU, 那么就需要一个自定义的满足 XWEB 要求 的库文件。这种后一种配置方式允许多个 XEV 驱动器使用同一个温控器发出制冷请 求,这样就可以减少地址的使用数量。

#### **4.12 XEC** 超级电容连接 **(**电池备份**)**

XEC 超级电容被设计成需要使用 Dixell 的产品(XM678D, XEV, IEV 或其他); 为防止停电 故障选择合适的步进型电子膨胀阀。

#### **!!!!!** 重要警示**!!!!!**

…… 33.7.7.7.<br>XEC 超级电容和 XEV32D 需要两个不同的变压器提供电源;如不遵守这个规定会对 XEC 超级电容或连接的 XEV32D 产生巨大损害。

#### 连接线

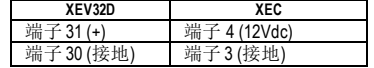

#### **5.** 前面板

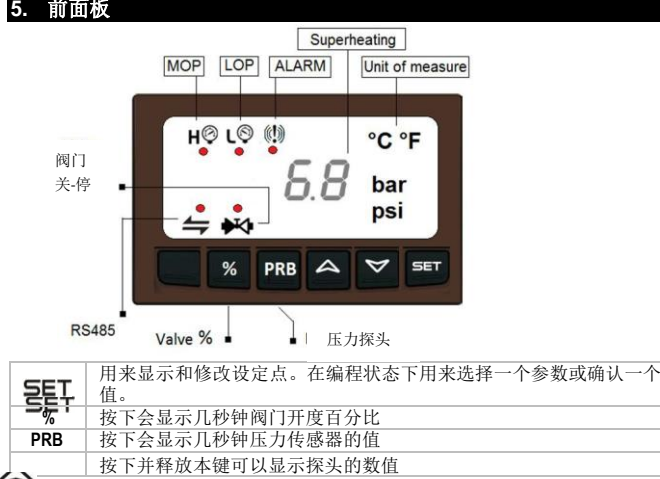

在编程模式下可以浏览参数代码或增加他们的数值 在编程模式下可以浏览参数代码或减少他们的数值

#### 组合键

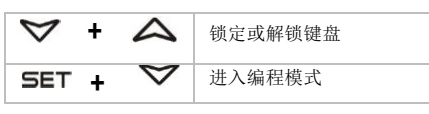

#### **5.1 XEV32D LED** 灯

在显示屏上有些发光的亮点,他们的意思如以下表格描述:

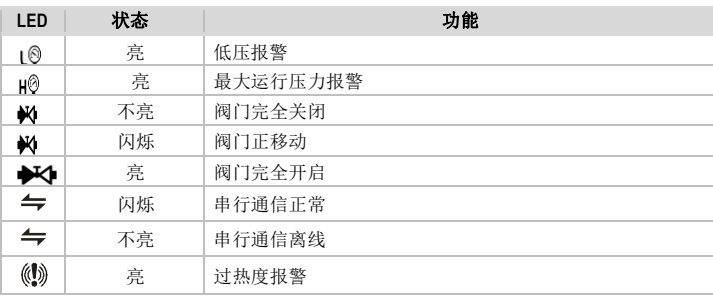

#### **6.** 管理原则

主要是保证液体管道出口温度稳定,确保 HFC 回流管道的安全条件。 该算法与 PID 一起控制:

#### 如果 **TP3** 值在 **SET-Hy/2÷ SET+HY/2** 区间以内

算法根据 StH 的设定值采取标准运行来管理 SH\_HFC 如果 **TP3> SET+Hy/2** 的值

- SH 管理的参考设定点是参数 STO
- 阀门将会打开提供更多的制冷量
- 如果 **TP3< SET-Hy/2** 的值 SH 管理的参考设定点是参数 HSH 阀门将会关闭减少制冷量

#### **7.** 用户界面

#### **7.1** 快速进入菜单 **(**在运行管理期间**)**

- 1) 按下并释放 UP 键<br>2) 快速访问菜单中可
	- 快速访问菜单中可用的变量:
		- - a. **CLP** 制冷请求百分比 b. **tP3** 液体出口温度(探头 3).
		- c. **SEt** 液体出口温度设定点(SET)
		- d. **tP2** 从压力温度表获得的吸气温度.
		- e. PPr 由(Pb2)传感器读取的压力值<br>f. tP1 从探头 1获取的温度值
		- **tP1** 从探头 1获取的温度值<br>**SH** 过热度的值
		- g. **SH** 过热度的值.
		- **h.** StH 过热度设定点<br>i. oPP 阀门开启百分
		- i. **oPP** 阀门开启百分比
		- j. **d1S** 无源数字输入状态
	- k. **d2S** 电源电压数字输入状态 VAC
- 3) 使用 UP 或 DOWN 键浏览这些参数 。<br>4) 按 SET 来查看参数数值 。
- 4) 按 **SET** 来查看参数数值。
- 5) 使用上下键改变参数的数值,然后按 SET 确认。<br>6) 按下并释放 SET+UP 键或等待超时 (约三分钟)退 6) 按下并释放 **SET+UP** 键或等待超时 (约三分钟)退出快速菜单。
- 注意**:** 如果运行调节没有开启,则控制器显示屏会显示 **"PMP"**。

#### **7.2** 怎样查看设定点

- 1) 按下 **SET** 键直到设定点出现
- 2) 要返回查看温度值,等待 5 秒或再次按 **SET** 键

#### **7.3** 怎样修改设定点

- 设定值的修改操作步骤如下:
- 1) 按下 **SET** 键直到设定值显示出来。
- 2) 使用 **UP** 或 **DOWN** 键来改变这个数值。
- 3) 再按 **SET** 键来存储新的值。

#### **7.4** 怎样进入**"PR1"**参数菜单层

进入 "Pr1" 层菜单: SET

1) 持 续 按下 **SET**+ **DOWN** 键 3 秒 2) 控制器会显示 Pr1 菜单的第一个参数

#### **7.5** 怎样进入 **"PR2"**参数菜单层

进入"Pr2" 参数层菜单:

 $%$ PRB  $\triangle$ 

- 1. 进入"Pr1"层。
- 2. 选择参数"Pr2",然后按 SET。<br>3. 图标 "PAS"会显示出来, 然后
- 3. 图标 "**PAS**"会显示出来,然后会显示 "**0--**",**0** 在闪烁。
- 4. 通 过 **UP** 和 **DOWN** 键输入密码 "**321**",然后按 **SET** 确认。

 $\triangledown$ 

# **Dixell**

## **Installing and operating instructions**

# **EMERSO**

### **7.6 怎样修改一个参数值 tEP** | 阀的预先选择: (0 到 14)

修改参数值的步骤如下:

#### PRB A V SET  $%$

2. 选择需要的参数。 <sup>2</sup>**Danfoss**

1. <sup>按</sup> **SET** <sup>和</sup> **DOWN** 键进入编程模式 <sup>1</sup>**Danfoss**

- 3. 按 **SET** 键显示它的数值 。 4. 使用 **UP** 或 **DOWN** 键来改变数值。
- 5. 按 **SET** 键来保存新的值 ,然后就可以移到下一个参数了。

退出:按 **SET + UP** 键退出或不按任何键等待 30秒退出。 注意: 即使等待超时新数值也会被保存。

#### **8.** 参数表 **SER 1.5-20**

#### 注意**:** 所有的压力参数都与参数 **PrM** 相关或绝对取决于这个参数

#### 调节参数

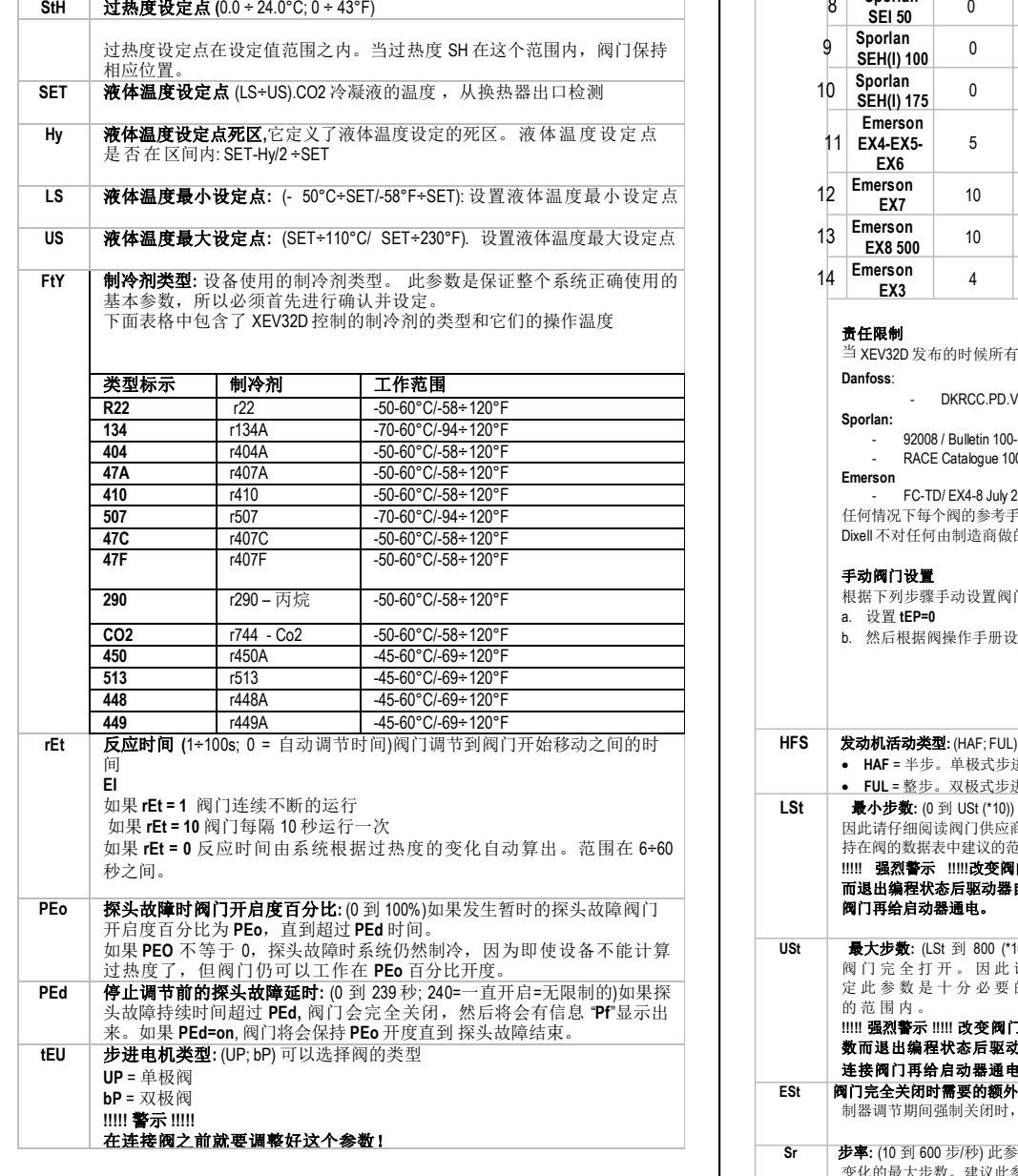

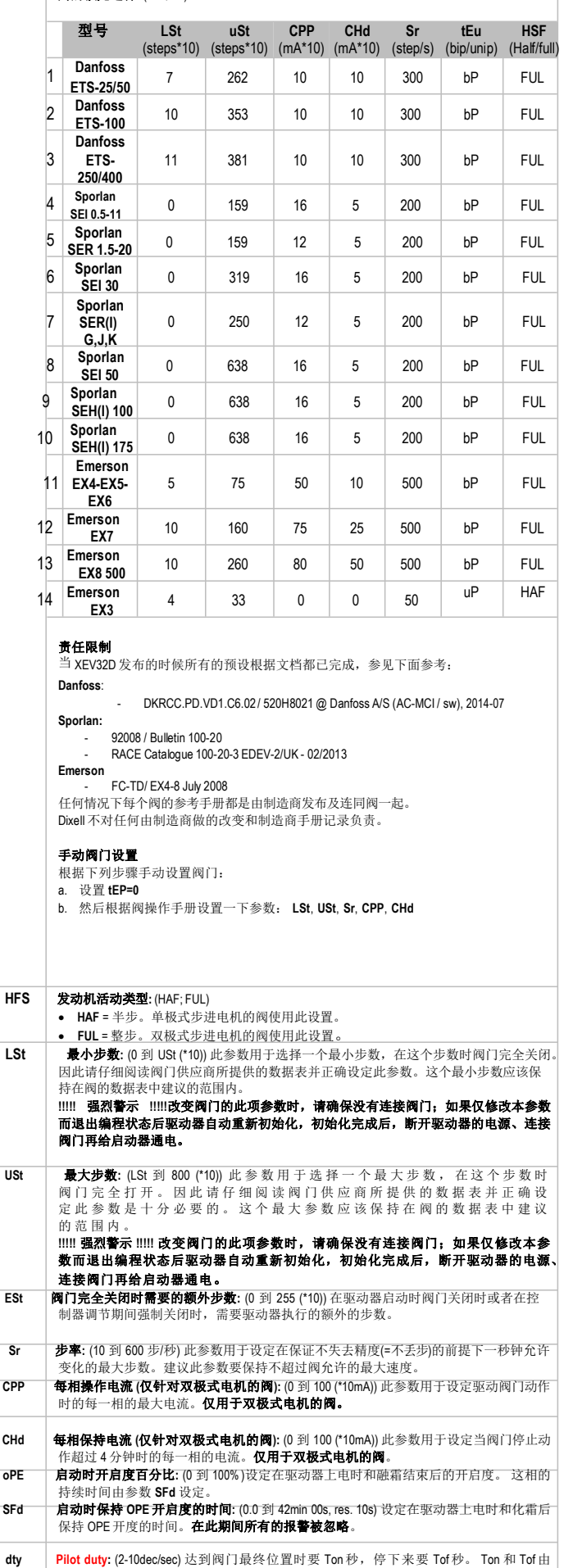

以下规定:

Ton= dty/10s<br>Toff= (1-dty/10)s<br>**注意** : 当dty=10 时 Pilot duty 功能禁用。<br>对于双极式阀,在 Toff时间内使用维修电流。

# **Dixell**

### Installing and operating instructions

# EMERSO

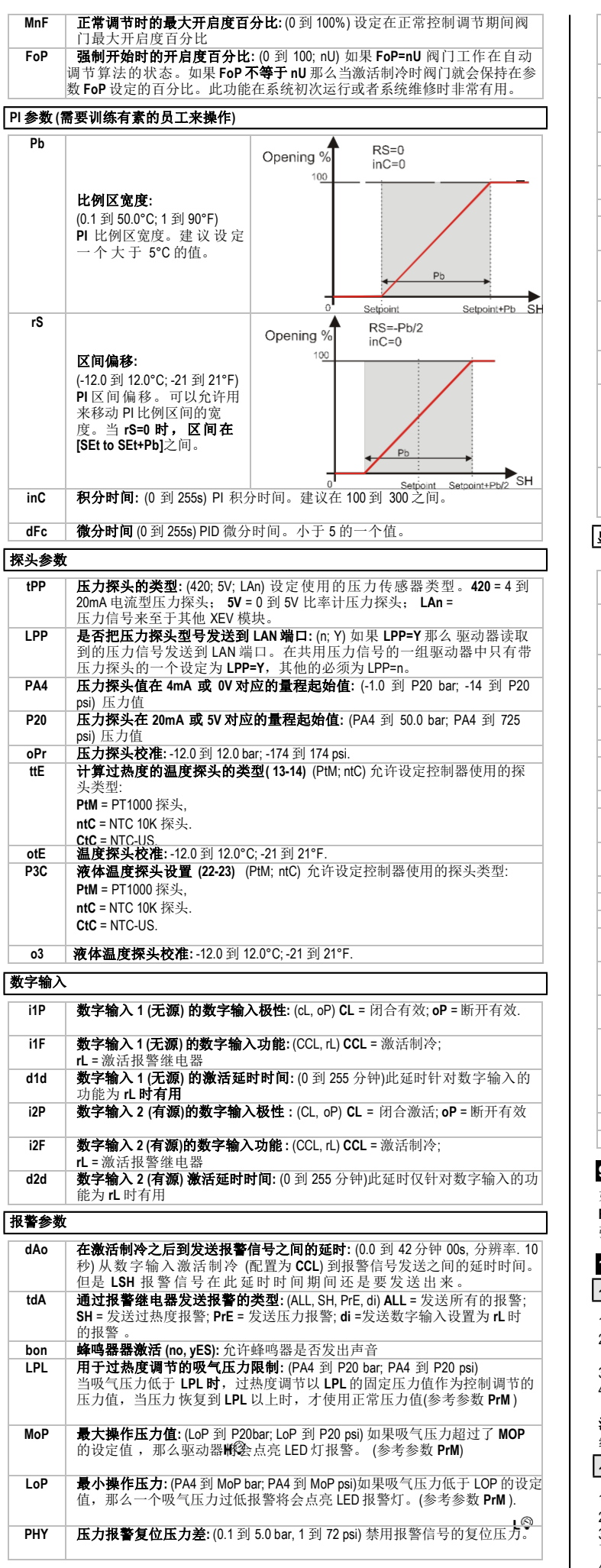

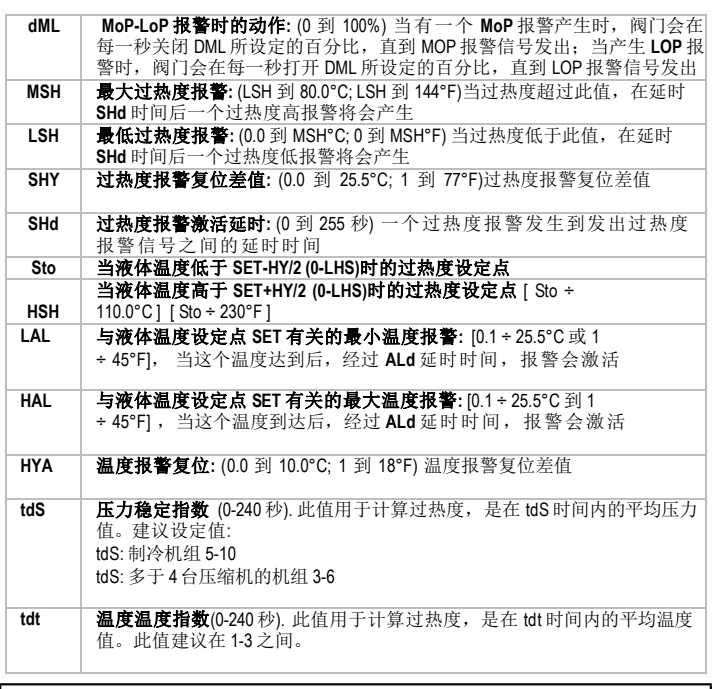

#### 显示参数

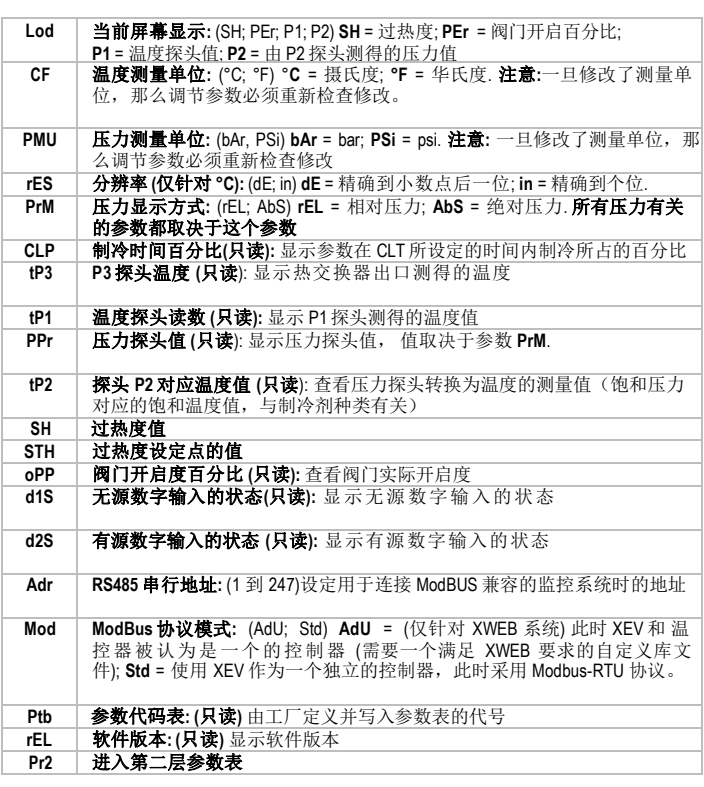

### **9.** 强制开启

如果有必要,可以通过修改参数 FoP 的值来实现强制开启到某一开启度, 例如, 设定 **FoP=50**,强制开启时阀门开度将是 50%。要取消此功能就必须设置 **FoP=nU** (默认值)。 强制开启也是在设置为 **CCL** 的数字输入有效时才能激活。

#### **10.** 怎样使用热键 **HOT-KEY**

#### **10.1** 将控制器中的数据编程到热键中去 **(**上载**)**

- 
- 1) 使用前面板编程一个控制器<br>2) 在控制器 <u>通电</u>的情况下,插 2) 在控制器 通电的情况下,插入编程钥匙 **HOT-KEY**,然后按 **UP** 键;显 示 "**uPL**" 字 符,上载完成后"**End**" 字符闪烁
- 3) 按下 SET 键,字符 "End" 将停止闪烁
- 4) 关闭 控制器, 拔掉编程钥匙 HOT-KEY ,然后再重启控制器

注意: 任何操作失败都会显示字符 "**Err**"。在这种情况下,在按 **UP** 键重新上载或者拔掉 编程钥匙 **HOT-KEY** 取消操作。

#### **10.2** 将热键中的参数编程到控制器中去 **(**下载**)**

- 1) 关闭控制器
- 2) 将编程钥匙 **HOT-KEY** 插入 5-PIN 接口处,然后开启控制器
- 3) 编程钥匙 **HOT-KEY** 中的参数表自动下载到控制器中,下载过程中 "**doL**" 字符闪 烁,
- 下载完毕后"**End**" 字符闪烁 4) 10 秒后驱动器以新参数重新启动工作

5) 重启后拔掉 **HOT-KEY**.

# **Dixel**

## Installing and operating instructions

# **EMERSON**

注意**:** 任何操作失败都会显示字符 "**Err**" 。在这种情况下,关机重启以重新下载或拔下 热键 **HOT-KEY** 放弃操作。

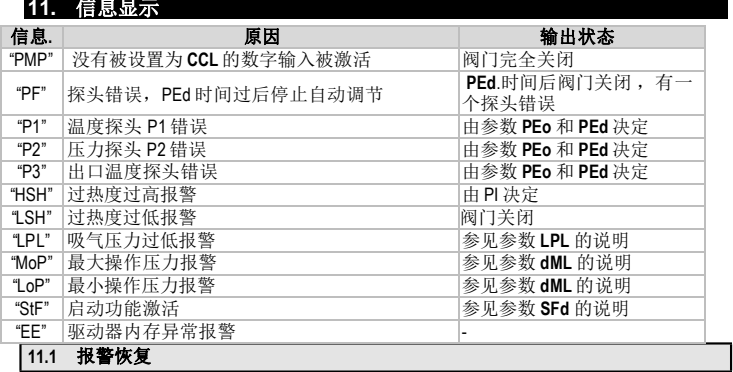

"**P1**", "**P2**" ", "**P3**" 探头报警在探头出错几秒钟内发出报警,在探头恢复正常运行几秒 钟后自动复位恢复正常调节。更换探头之前请检查接线是否正确可靠。 最大和最小一类的报警如 "**HSH**", "**LSH**", "**MoP**" 和 "**LoP**" 在相应的变量恢复到正常范 围时报警自动复位。

该驱动器提供了一个内部验证内存完整性检查的功能。当检查到内存故障时,就会<br>发出报警,字符 "EE" 会闪烁。这种情况下请联系服务商。

#### **12.** 技术参数

外壳**:** ABS 阻燃塑料

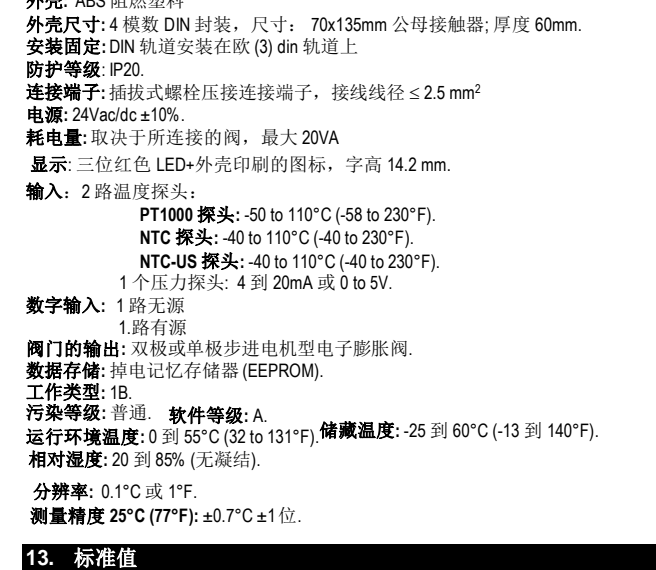

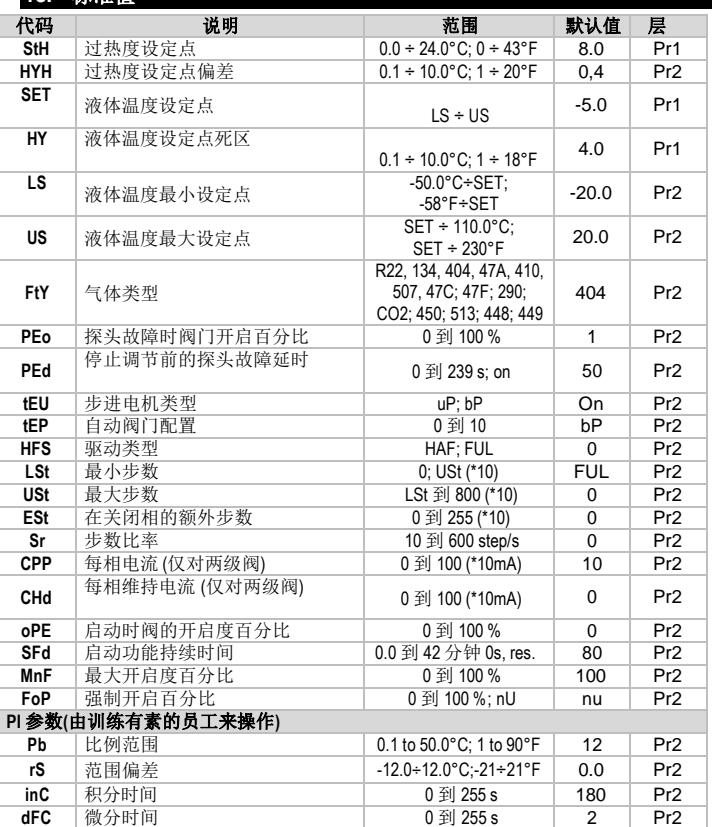

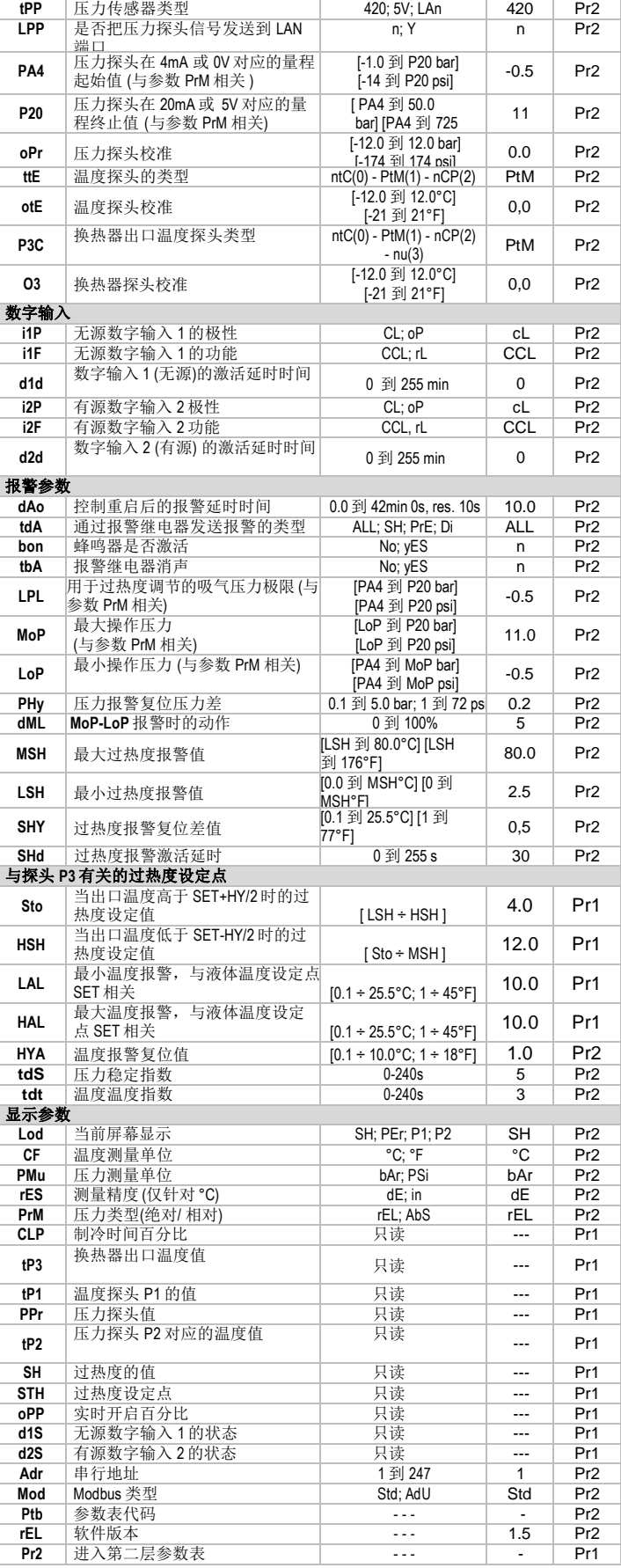

#### **Dixell**

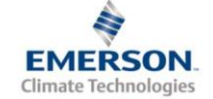

Dixell S.r.l. - Z.I. Via dell'Industria, 27 - 32010 Pieve d'Alpago (BL) ITALY<br>Tel. +39.0437.9833 r.a. - Fax +39.0437.989313 - EmersonClimate.com/Dixell - dixell@emerson.com

1592025940 XEV32D GB r1.5 21.05.2015.docx XEV32D 6/6

探头参数